## SPA525G和SPA525G2 IP電話上的出廠重置

## 目標 Ī

出廠重置SPA525G和SPA525G2 IP電話。如果使用者想在裝置上重新開始,而不在IP電話上 進行任何配置,則IP電話被配置為出廠重置。也可以在IP電話不能正常工作的情況下使用。

## 適用裝置 i<br>I

·SPA525G

·SPA525G2

## SPA525G和SPA525G2 IP電話上的出廠重置

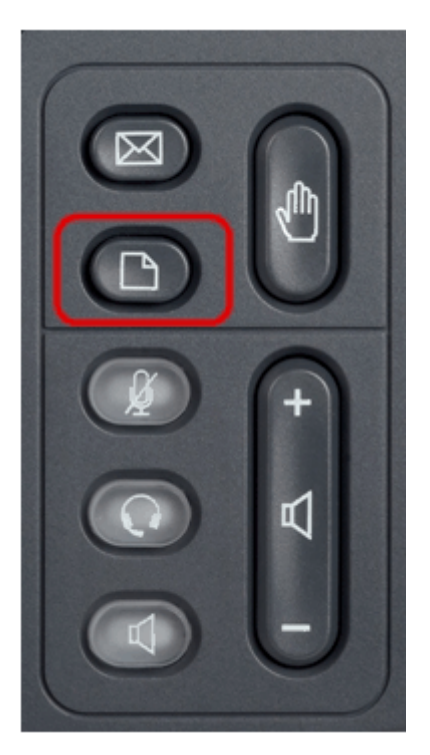

步驟1.按電話上的「Setup(設定)」按鈕。出現Information and Settings選單。

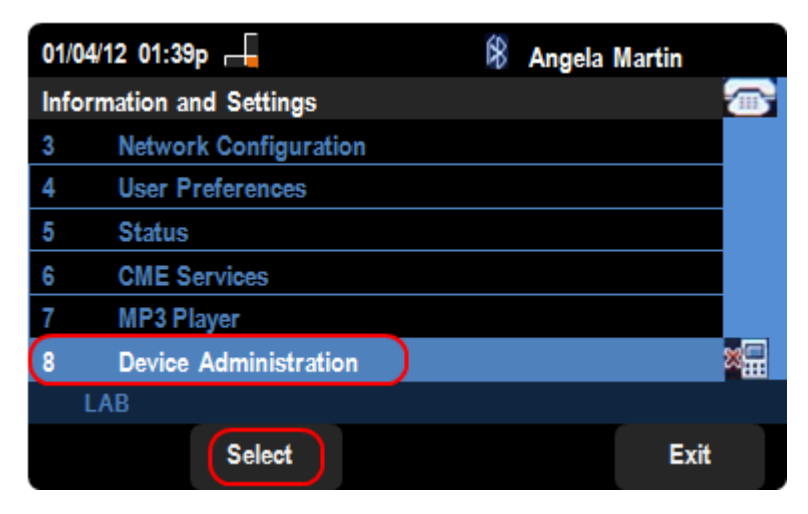

步驟2.使用導航鍵並向下滾動至「Device Administration(裝置管理)」。按Select軟鍵。

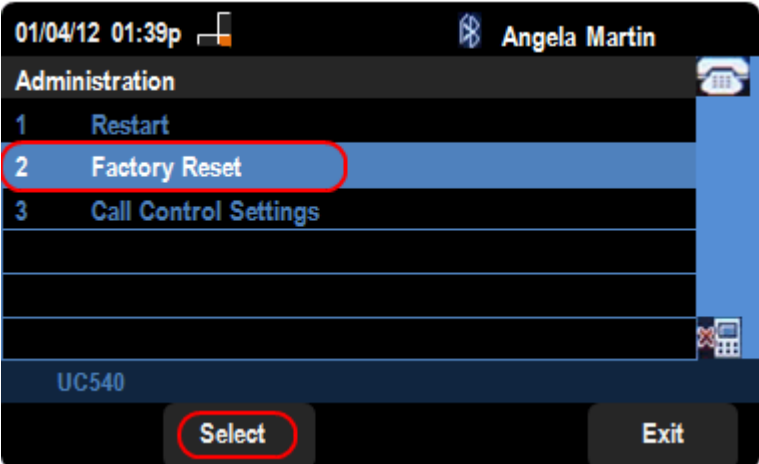

步驟4.在Device Administration頁面中,向下滾動到Factory Reset選項,然後按Select鍵以出 廠重置IP電話。

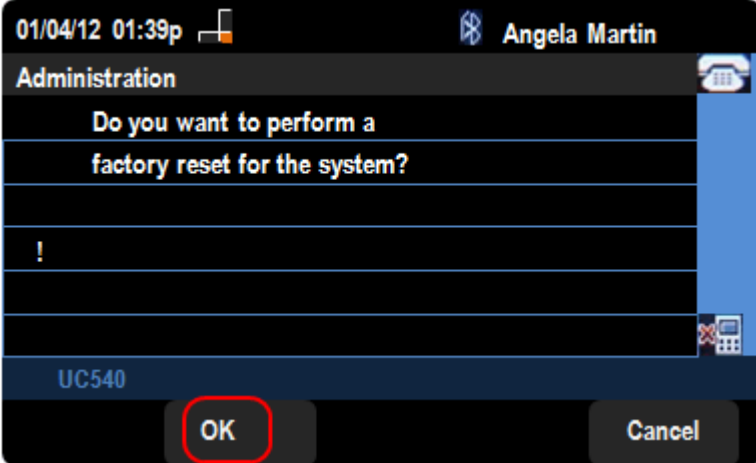

步驟5.在「Factory Reset」頁面中,按OK軟鍵確認SPA525G或SPA525G2 IP電話的出廠重 置。